# Autodesk Construction Cloud (ACC) Guide-Change Order Process

## **Facilities Management**

## Table of Contents

| 1. Build-Contractor Completes GC by COR form                                          | 2  |
|---------------------------------------------------------------------------------------|----|
| 2. Build-Construction Manager Reviews GC by COR form                                  | 3  |
| 3. Cost Management-Construction Manager processes Change Order Request                | 4  |
| 5. Build-Construction Manager reviews CO Signoff by GC Form and submits to Contractor | 10 |
| 6. Build-Contractor approves CO Signoff by GC form                                    | 11 |
| 7. Cost Management-Construction Manager prepares Change Order for staff review        | 12 |
| 8. Cost Management-City Staff review Change Order                                     |    |

For entire process, see https://youtu.be/hrmQRMjR\_Ms

### 1. Build-Contractor Completes GC by COR form

Select the correct project from the drop down near the upper left. Go to *Build > Forms*. Click blue "+ Create form" button, select *COR by GC* 

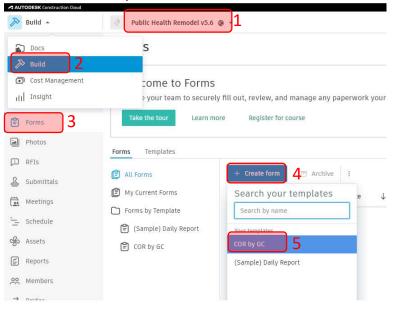

# Fill out form per instructions on form, copied below. **Steps 1-4 of Form**

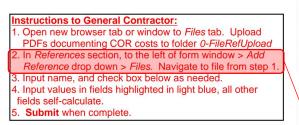

**NOTE:** Not all file types can be referenced, but PDF, DOCX, XLSX, PNG, JPG are among supported file types. Other references (*Photos, Issues, Forms,* and *Assets*) are not supported at this time.

**TIP:** You can open the *Files* tab of *Build* in a new window or tab. This will allow you to drag and drop a file to the *O-FileRefUpload* folder without navigating away from the form. The file must be uploaded prior to open the *Add File Reference* dialog box. Files attached to forms are automatically renamed to keep any new uploads to *O-FileRefUpload* at the top of the list.

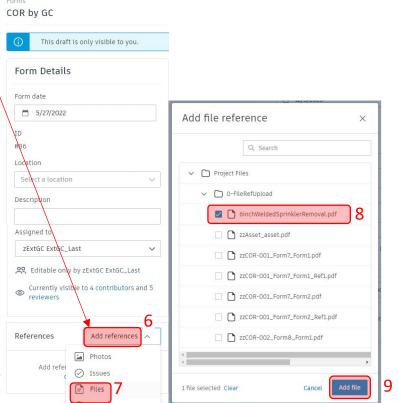

At any time (regardless of whether the form is editable to user) a contributor or reviewer can add comments on the form (indicated by 1 & 2). Use @ and autocomplete individual or role name to send them a direct email notification. All other contributors and reviewers are notified with each comment.

| Public Health Remodel v5.6                            |   |   |     |                                                                                                    |           |        |              |           |       |       |       |      |    |         |                    |       |         | 0    | ZL ZEXTGC                  | ExtGC.          | _Last ¬ | ×  |
|-------------------------------------------------------|---|---|-----|----------------------------------------------------------------------------------------------------|-----------|--------|--------------|-----------|-------|-------|-------|------|----|---------|--------------------|-------|---------|------|----------------------------|-----------------|---------|----|
| Forms COR by GC ① This draft is visible to reviewers. |   |   |     |                                                                                                    |           |        |              |           |       |       |       |      |    |         |                    | I     | Draft [ | Q (( | opy 🛛 🖄 Ex                 | <sup>port</sup> | :       | )1 |
| Form date 8/4/2022                                    | • | Q | Ð,  | T                                                                                                    | 1         | Þ      | Download PDF | (n) Repla | e PDF |       |       |      |    |         |                    |       |         |      | Activity<br>Discard change | is S            | ave     | *  |
| ID<br>#179<br>Location<br>Select a location           |   |   |     | of the second second se | AD STATES | ON THE |              | Cha       | ang   | ge    | 0     | rde  | er | Re      | que                | est   |         |      |                            |                 | l       |    |
| Description                                           |   |   | Pro | oject                                                                                                    | t Nu      | umb    | ber: 17047   |           | Dat   | te: A | ug 4, | 2022 |    | Created | by: <mark>z</mark> | ExtGC | ExtG    | C_l  | Last                       |                 |         |    |

Once complete, hit submit in the lower right. This will submit the form to the Construction Manager for Review.

#### 2. Build-Construction Manager Reviews GC by COR form

Construction Manager will receive an email that a form has been assigned to them for review. Follow link to get to the form. The Construction Manager can review the form and its referenced files. Use the comments feature shown on the previous page (indicated by 1 & 2) to interact with Contractor and other contributors or reviewers. Use @ and autocomplete individual or role name to send them a direct email notification. All other contributors and reviewers are notified with each comment.

Forms in the *Review* state can proceed one of two ways. *Send back to editors* if any changes are needed by the Contractor. Or, once everything has been reviewed and is ready to process as a Change Order, click the blue *Sign and submit* button.

**NOTE:** Submitted forms cannot be removed. The process to hide the form and undo the Change Order Request is involved and should be avoided.

#### 3. Cost Management-Construction Manager processes Change Order Request

**NOTE:** Every 5 minutes, an automated Recipe (a program that runs on the ACC Connect platform through Workato) scans for submitted forms. Once a *COR by GC* is submitted within that time window, an email is automatically sent to the Construction Manager notifying them of the Change Order Request.

Click the link in the email from Workato.

Change to *Default View* if not already set. Click *Budget Code* column to assign either a specific Account or the main Contingency budget. Budgets must already be setup.

Enter data for: *N/B* (Negotiated/Bid), *CO Just. Comments-CPM/CCM* (Change Order Justification Comments by City Project Manager and City Construction Manager), and *Sched. Change Explan.* (Schedule Change Explanation)

| + | Add       |                                                            |   |                              |                |                |                |                 |                |         | C EX                                                   | sport 🗸 🖓  | Default view   | w v |
|---|-----------|------------------------------------------------------------|---|------------------------------|----------------|----------------|----------------|-----------------|----------------|---------|--------------------------------------------------------|------------|----------------|-----|
|   | lumb<br>r | Name                                                       |   | Cost<br>Status               | Budget<br>Code | Committed      | Processi<br>ng | Change<br>Order | Туре           | N<br>/B | CO Just. Comments-CPM/CCM                              | Sched.     | Change Explan. | Ę   |
|   |           |                                                            |   |                              |                | 111,892.78     |                |                 |                |         |                                                        |            |                |     |
| c | OR-027    | COR-027-add outlet at data rack                            | : | • Executed                   |                | 167.66         | PCO-005        | CO-005          | No Cont Ext    | в       | Justification comments for COR-027                     |            |                |     |
| C | OR-028    | COR-028-Relocate existing pneumatic line                   | : | • Executed                   |                | 1,955.94       | PCO-005        | CO-005          | No Cont Ext    | Ν       | Justification comments for COR-028                     |            |                |     |
| C | OR-029    | COR-029-Change privacy rm countertops to 26" deep laminate | ÷ | • Executed                   |                | 811.44         | PCO-005        | CO-005          | No Cont Ext    | Ν       | Justification comments for COR-029                     |            |                |     |
| C | OR-030    | COR-030-Relocate thermostats                               | : | • Executed                   |                | 338.55         | PCO-005        | CO-005          | No Cont Ext    | в       | Justification comments for COR-030                     |            |                |     |
| C | OR-031    | COR-031-All work to shift wall layout to expand office 501 | : | <ul> <li>Executed</li> </ul> |                | 21,025.61      | PCO-006        | CO-006          | No Cont Ext    | N       | Stakeholders determined a change is required in room l | ayout.     |                |     |
| 0 | OR-032    | COR-032-Add power & data outlets in 3 conference rooms 🧷   | ÷ | • Draft                      | キ へ            | 926.52         |                |                 | Cont Ext Requi | Ν       | Unforseen stakeholder needs that were uncovered durin  | ig constru |                |     |
|   |           |                                                            |   |                              | ADL_12         | 348-45-151 -   | Paving         |                 |                |         |                                                        |            |                |     |
|   |           |                                                            |   |                              | BID_11         | 111-1414-11    | - Chip Seali   | ng East         |                |         |                                                        |            |                |     |
|   |           |                                                            |   |                              | BID_12         | 345-67-890 -   | Base Const     | ruction Co      | ntract 🧹       |         |                                                        |            |                |     |
|   |           |                                                            |   |                              | BID_12         | 346-15-484-0   | 0012 - Sola    | ar              |                |         |                                                        |            |                |     |
|   |           |                                                            |   |                              | BID 12         | 347-54-45 - S  | ionage         |                 |                |         |                                                        |            |                |     |
|   |           |                                                            |   |                              |                |                |                |                 |                |         |                                                        |            |                |     |
|   |           |                                                            |   |                              | BID_12         | 348-15-154 -   | Landscapin     | ig              |                |         |                                                        |            |                |     |
|   |           |                                                            |   |                              | Create ne      | w budget       |                |                 |                |         |                                                        |            |                |     |
|   |           |                                                            |   |                              | Group hy       | budget code se | ament          |                 |                |         |                                                        |            |                |     |

| COR-032-Add<br>Change Order Request | power & data outlets in 3 conference roo             | <sup>oms</sup> × |                                                                                                    |
|-------------------------------------|------------------------------------------------------|------------------|----------------------------------------------------------------------------------------------------|
| ✓ Details                           |                                                      |                  | <b>NOTE:</b> Many of the attributes visible in the flyout can also be                                           |
| Number                              | COR-032                                              |                  | turned on by clicking the gear icon<br>and then inputted in the table view<br>However, there are some attribute |
| Name                                | COR-032-Add power & data outlets in 3 conference roo | oms              | that can only be edited or viewed via the flyout.                                                               |
| Description                         | COR-032_Submit-20221201(1510+04)_FormID-389          |                  | <"Description" has auto-populated text for tracking purposes. For example, this was COR-032,                    |
| Budget                              | BID12345-67-890 - Base Construction Contract         | ~                | Submitted December 1 <sup>st</sup> 2022 at<br>3:10:04 AM and Form ID #389                                       |
| Main Contract                       | Main Contract                                        |                  | 5.10.04 AW and 1011110 #505                                                                                     |
| Contract With GC                    | 8152 - Public Health Remodel                         | $\sim$           |                                                                                                    |
| Supplier                            | Ext-GC1                                              | ~                |                                                                                                    |
| Cost Status                         | Draft Scope Assigned                                 |                  |                                                                                                    |
| Schedule Change                     | 0 Days                                               |                  |                                                                                                    |
| Туре                                | Cont Ext Required                                    | $\sim$           |                                                                                                    |
| Location                            | Select a location                                    | ~                |                                                                                                    |
| <ul> <li>Documents</li> </ul>       |                                                      |                  |                                                                                                    |
|                                     | Stored in Autode                                     | esk Docs         | Open the attachments to confirm they are correct.                                                               |
| Attachments<br>2 documents          |                                                      |                  |                                                                                                    |
| ZZCOR-032                           | 2_Form389_Costs.pdf                                  | :                | <pdf as="" form="" of="" submitted.<="" td=""></pdf>                                                            |
| ZZCOR-032                           | 2_Form389_Ref1_CBFloorBoxOutlets.pdf                 | :                | < File(s) attached to COR by GC by way of file reference                                                        |
| Add document 🗸                      | ,                                                    |                  |                                                                                                    |

See next page

|      | <b>6</b> • • • • |                                   |
|------|------------------|-----------------------------------|
| Cit  | i of Madison     | Engineering-Facilities Management |
| City |                  | Engineering racinges Management   |

#### ACC Guide-Change Order process

February 23, 2024

| > | <ul> <li>Related Change Orders</li> </ul>                                                                                                    |                                                        | Continued                                                           |
|---|----------------------------------------------------------------------------------------------------|--------------------------------------------------------|---------------------------------------------------------------------|
| > | Cost Summary                                                                                                    |                                                        | Continued                                                           |
| > | Markups                                                                                                    |                                                        |                                                                     |
| > | <ul> <li>Scope of Work</li> </ul>                                                                                                    |                                                        |                                                                     |
| > | > Approval                                                                                                    |                                                        |                                                                     |
| > | Dates                                                                                                    |                                                        |                                                                     |
| ~ | <ul> <li>Custom Attributes</li> </ul>                                                                                                    | I.                                                     | <previously entered<="" td=""></previously>                         |
|   |                                                                                                    |                                                        |                                                                     |
|   | N/B                                                                                                    | N Y                                                    | <previously entered<="" td=""></previously>                         |
|   | CO Just.                                                                                                    |                                                        |                                                                     |
|   | Comments-<br>CPM/CCM                                                                                                    | Unforseen stakeholder needs that were uncovered during |                                                                     |
|   | Actual vs Estimated<br>Quantities differ<br>Missing Bid Item or<br>Additional Bid Item<br>needed<br>Field Decision<br>(Expanded Scope)<br>Differing site<br>conditions<br>Design did not<br>adequately<br>anticipate field<br>conditions<br>Underground<br>conflicts (utility<br>revision) |                                                        | Select checkboxes to indicate<br>justification for the Change Order |
|   | Design Changes                                                                                                    |                                                        |                                                                     |

Click the 3 vertical dots next to name of the COR. *Assign > Prelim Change Order*. Type a name for the Prelim Change Order, be sure to click *Create option...* or else nothing will be created or assigned.

Change Orders

| Change Order<br>+ Add | Request Processing Change Order Change Orde                |                                      | Assign to Processing Change Order | ×              |                          |        |              |
|-----------------------|------------------------------------------------------------|--------------------------------------|-----------------------------------|----------------|--------------------------|--------|--------------|
| Numb<br>er            | Name                                                       | <mark>៥</mark> ខ្លួ Define hierarchy | cessi Chan<br>. Orde              |                | N<br>/B CO Just.         | Name*  |              |
| COR-030               | COR-030-Relocate thermostats                               | Assign 2 >                           | Processing                        | Change Order   | <b>3</b> <sub>cati</sub> |        |              |
| COR-031               | COR-031-All work to shift wall layout to expand office 501 | U Delete                             | -006 CO-00                        | 06 No Cont Ext | N Stakehold              |        |              |
| COR-032               | COR-032-Add power & data outlets in 3 conference rooms     | 926.52                               |                                   | Cont Ext Requi | N Unforseer              | Cancel | e and Assign |

### 4. Cost Management - Construction Manager prepares Change Order for Contractor Signoff

Clicking the PCO number in the column Creating a PCO switches tabs to *PCO*. Click arrow next to *PCO* to see COR(s). Input *New End Date* if needed. This is the new contract end date as a result of this change order.

| 🗊 Cost Management 👻 | TEST-Olin Park Facility Improvements - CO 😵 🔻    |                       |                        |                   |                    |    |
|---------------------|--------------------------------------------------|-----------------------|------------------------|-------------------|--------------------|----|
| Home                | Change Orders                                    |                       |                        |                   |                    |    |
| 🗊 Cost              | Change Order Request Processing Change Order Cha | nge Order             |                        |                   |                    |    |
| 🔒 Change Orders     | + Add   ~                                        |                       |                        |                   |                    |    |
| Forecast            | □ Number ↑ Name                                  | Cost Status Committee | New End<br>Date by PCO | Budget Na         | ame                |    |
| Files               | Expand   Collapse                                | 926.52                | -                      |                   |                    |    |
| 🖆 Reports           | □ > PCO-006 COR-032 Ø :                          | • Draft 926.52        |                        |                   |                    |    |
| ୧୨ Members          | 01 COR-032-Add power & data out_                 | • Open 926.52         |                        | Base Construction | Contract<br>2023 ∨ | >  |
| 😚 Settings          |                                                  |                       | Su Mo                  | Tu We             | Th Fr              | Sa |
|                     |                                                  |                       |                        |                   | 1 2                | 3  |
|                     |                                                  |                       | 4 5                    | 67                | 89                 | 10 |
|                     |                                                  |                       | 11 12                  | 13 14             | 15 16              | 17 |
|                     |                                                  |                       | 18 19                  | 20 21             | 22 23              | 24 |
| ←                   |                                                  |                       | 25 26                  | 27 28             | 29 30              |    |

Click the name of the PCO to bring up the flyout. Under Documents, click *Add document* and then select *Generate from document template*. Select the only option.

| COR-032<br>Processing Change Orde |                                 | ×                |
|-----------------------------------|---------------------------------|------------------|
| Draft: Prepare p                  | _                               | t as Open        |
| Details                           |                                 |                  |
| Details                           |                                 |                  |
| Number                            | PCO-006                         |                  |
| Name                              | COR-032                         |                  |
| Description                       |                                 |                  |
| Main Contract                     | Olin Park Facility Improvements | ~                |
| Cost Status                       | Draft Scope As                  | signed 🗸         |
| Schedule Change                   | Days                            |                  |
| Туре                              |                                 | ~                |
| Scope of Work                     |                                 |                  |
| Documents                         |                                 |                  |
| Document Pack                     |                                 | in Autodesk Docs |
| Add document 🔨                    |                                 |                  |
| Add from Change C                 | rder Request                    |                  |
| Generate from doc                 | Default temptate                | mmary_Contracto  |
| Upload from your o                | omputer                         |                  |
|                                   |                                 |                  |

Click Add document again. This time, select Add from Change Order Request

| U | ocuments                        |   |                         |
|---|---------------------------------|---|-------------------------|
|   |                                 |   | Stored in Autodesk Docs |
| 1 | Document Package                |   |                         |
|   | 0 documents                     |   |                         |
|   | Add document 🔨                  |   |                         |
| - | Recently generated              | > |                         |
|   | Recently generated              |   |                         |
|   | Add from Change Order Request   |   |                         |
|   | Generate from document template | > |                         |
|   |                                 | / |                         |
|   | Upload from your computer       |   |                         |
|   |                                 |   |                         |

Open the document package to open the file that the contractor will review:

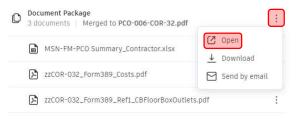

**TIP:** Documents can be reordered by clicking to left of file icon and dragging. Will need to reopen to merge into new document package and new file version.

| 6<br>10    | Home           | Change Ord           | ers                     |                                                |               |                        |
|------------|----------------|----------------------|-------------------------|------------------------------------------------|---------------|------------------------|
| •          | Budget<br>Cost | Change Order Request | Processing Change Order | Change Order                                   |               |                        |
|            | Change Orders  | + Add V              |                         |                                                |               |                        |
| 8          | Forecast       | □ Number 个           | Name                    | Cost Status                                    | Committed     | New End<br>Date by PCO |
| ٥          | Files          | Expand   Collapse    |                         |                                                | 926.52        | bute by ree            |
| ( <u> </u> | Reports        | > PCO-006            | COR-032                 | • Draft                                        | 926.52        | Sep 20, 2023           |
| 20         | Members        |                      |                         | Set as Oper                                    | 1             |                        |
| (c)        | Settings       |                      |                         | + Add Change<br>+ Batch create<br>% Add markup | e Change Orde |                        |
|            |                |                      |                         | <u>ា</u> Delete                                |               |                        |

Click the 3 vertical dots next to the PCO Name. Click Set As Open.

**IMPORTANT:** The action of setting a PCO to open and having an up-to-date merged document package will trigger an automation that performs several steps. An up-to-date merged document package means that the document package has been opened since the latest change to one of the documents composing it was changed.

The automation will create a *CO Signoff by GC* form, reference it to the PCO, reference the document package to the form, add a link to the PCO in the form notes, and finally send an email with further instructions once complete. If the email fails to send, the document package was not merged after its documents composing it were changed. In that case, you will have to Revise the PCO, remerge the files and then set to Open again.

Changes to data in the system aren't immediately populated—you must regenerate document template if anything is changed. Changes to data without remerging document would be visible on the Activity Log at bottom of flyout.

#### 5. Build-Construction Manager reviews CO Signoff by GC Form and submits to Contractor

Check your email and follow one of the two sets of actions. This guide will proceed with 1<sup>st</sup> set of actions which assumes everything is correct. Follow link to Form.

Action Required: CO Signoff by GC Form ID #12 was successfully created on - 8182-Public Health Remodel v5.6 - 17047

| • | Workato Notification <mailer@workato.com><br/>to cadbimmgr+com.eng.const_mgr ▼</mailer@workato.com>                                                                                                    | 3:18 PM (O minutes ago) |  |
|---|----------------------------------------------------------------------------------------------------|-------------------------|--|
|   | A CO Signoff by GC form was automatically generate and referenced to Processing Change Order PCO-006: COR-032.<br>. The PCO's document package was also referenced to Form #12                                                |                         |  |
|   | Please follow the link to the form and verify the attached PCO document package. Then take one of two sets of actions                                                                                                    |                         |  |
|   | 1. If correct, follow link to Form #12 and submit form for the GC to review.                                                                                                    |                         |  |
|   | <ol> <li>If incorrect,</li> <li>Discard Form #12.</li> <li>Reject PCO-006</li> <li>Delete document package.</li> <li>Make changes in cost management, generate doc package, and set to open as you would normally.</li> </ol> |                         |  |
|   | This email was generated by Workato on behalf of City of Madison Engineering                                                                                                    |                         |  |

#### Review the file referenced to the form. Submit to the Contractor for their review.

| 🄊 Build 👻                                        | 8182-Public Health Remodel v5.6 🔹 👻                                                                              | ☑ ZM zz COM Engineering Construction Manager                                                                                                    |
|--------------------------------------------------|----------------------------------------------------------------------------------------------------|----------------------------------------------------------------------------------------------------|
| Home                                             | Forms<br>CO Signoff by GC                                                                                        | In progress 🖸 Copy 🕑 Export 🗄                                                                                                    |
| Files                                            | Last synced today at 03:20 PM                                                                                    |                                                                                                    |
| ⊘ Issues                                         | Form Details                                                                                                    | 1. CO Acceptance by GC                                                                                                    |
| Forms                                            | Form date                                                                                                    | This contract change order agreement has been submitted under<br>Sec. 104.3 of the Standard Specifications for Public Works<br>Construction                                                                                                    |
| Photos                                           | 🛱 6/29/2023 🗸 🗸                                                                                                  | Show more                                                                                                    |
| RFIs Submittals Meetings Correspondence Schedule | ID<br>#12<br>Location<br>Select a location ~<br>Description<br>PC0-006                                           | 1.1 BY SIGNING AND SUBMITTING FORM, GENERAL<br>CONTRACTOR AGREES THAT:<br>I have reviewed all pages of the file in References and<br>Accept the Change Order to the contract as described in the<br>file. My signature affirms I am using my own Autodesk<br>Show more |
| Assets                                           | Assigned to COM-ENG-CONST MGR                                                                                    | Photos     Ø Issues     Ø Note                                                                                                    |
| ₩ Members                                        | <ul> <li>Visible to 6 members</li> <li>References Add references </li> <li>Files</li> <li>PCO-006.pdf</li> </ul> |                                                                                                    |
| <del>~</del>                                     | Discard Changes save automatically                                                                               | <ul> <li>Submit</li> </ul>                                                                                                    |

#### 6. Build-Contractor approves CO Signoff by GC form

Contractor will receive an *Action Required…* email with a link to a form *CO Signoff by GC*. Follow the link. View the file reference. Click *Show More* to read entirety of statements.

If you approve, add select *Sign and Submit*. If you have any questions or are not ready to sign, use the comments. The methodology to add comments by clicking the dialog bubble icon as shown is the same as it was for the *COR by GC form*.

If through comments it is determined that the document needs changes, select Send back to editors.

Only Sign and Submit the form if you approve the Change Order and your signature looks good. The form cannot be edited after you submit.

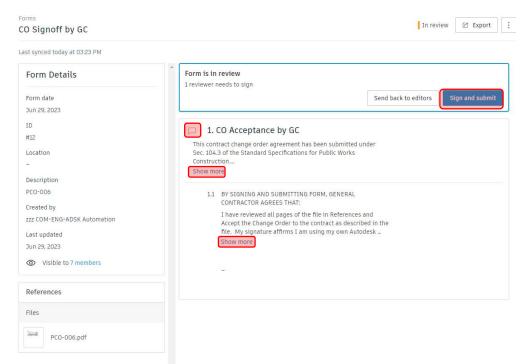

#### 7. Cost Management-Construction Manager prepares Change Order for staff review

After the contractor has signed the *CO Signoff by GC form,* the Construction Manager will receive an Autodesk email immediately. It contains a link to the Form. You will also receive a Workato email within 5 minutes that contains a link to the corresponding PCO and Form. Follow the Form link in the Workato email

You will see that the form is closed and the GC has signed off.

First, open link to the Form. Export to PDF as shown. Leave default settings with everything toggled on.

| Build -                                   | 8182-Public Health Remodel v5.6 🔹 🔻                                                                                                    | 0                                                                                                    | ZM zz COM Engineering Construction Manager 👻                                                                                                    |  |  |  |
|-------------------------------------------|----------------------------------------------------------------------------------------------------|----------------------------------------------------------------------------------------------------|----------------------------------------------------------------------------------------------------|--|--|--|
| Home<br>Sheets                            | Forms<br>CO Signoff by GC                                                                                                    | Clos                                                                                                    | ed Archive 🔾 Copy 🕼 Export                                                                                                    |  |  |  |
| <ul> <li>Files</li> <li>Issues</li> </ul> | Form Details                                                                                                    | Form closed<br>zz GC Project Manager signed off on this form on Jun 29, 2023 (                                                                                                    | Export 1 Form ×                                                                                                    |  |  |  |
| Forms Photos                              | Form date<br>Jun 29, 2023<br>ID<br>#12                                                                                                    | 1. CO Acceptance by GC<br>This contract change order agreement has been submitted u<br>Sec. 104.3 of the Standard Specifications for Public Works                                                     | <ul> <li>Detail report</li> <li>Labor summary report</li> <li>Only includes Work Logs defined by company, discipline or role. Work Logs are only in forms created using templates built in the template builder.</li> </ul>                                                                                                    |  |  |  |
| RFIS Submittals Meetings                  | Location<br>Location<br>mittals –<br>tings Description<br>PCO-006<br>espondence Submitted by<br>adule zz GC Project Manager<br>submitted on<br>Jun 29, 2023 | Construction Show more 1.1 BY SIGNING AND SUBMITTING FORM, GENERAL                                                                                                    | File format  File format  File |  |  |  |
| Correspondence                            |                                                                                                    | CONTRACTOR AGREES THAT:<br>I have reviewed all pages of the file in References<br>Accept the Change Order to the contract as descri<br>file. My signature affirms I am using my own Auto<br>Show more | s<br>Customization                                                                                                    |  |  |  |
| ශීන Assets<br>ළ Reports                   |                                                                                                    | -                                                                                                    |                                                                                                    |  |  |  |
| ∾ Members                                 | References                                                                                                    | Reviewer's Signature                                                                                                    | Include photos                                                                                                    |  |  |  |
|                                           | zzForm12_Ref2_PCO-006.pdf                                                                                                    | Signature                                                                                                    |                                                                                                    |  |  |  |
|                                           |                                                                                                    | Name<br>zz GC Project Manager                                                                                                    |                                                                                                    |  |  |  |
|                                           |                                                                                                    | Date<br>Jun 29, 2023 at 3:25:02 PM                                                                                                    | Export                                                                                                    |  |  |  |

#### Click Download. Open folder containing downloaded PDF.

|                                        | https://acc.autodesk.com/build/forms/projects/b5737dde-011d-                                                  | 495d-9b23-81971ace47af/field-reports/e222                                                           | 7d38-aad0-5dda-a35 A <sup>%</sup>                                                                                                    | ☆ ⊱ @ ⊻ % 🔮 … 🕑                                                                                                  |  |  |  |
|----------------------------------------|----------------------------------------------------------------------------------------------------|----------------------------------------------------------------------------------------------------|----------------------------------------------------------------------------------------------------|----------------------------------------------------------------------------------------------------|--|--|--|
| Build -                                | 👌 8182-Public Health Remodel v5.6  👁 🔻                                                                        |                                                                                                    | Downloads                                                                                                    | g Construction Manager ▼                                                                                         |  |  |  |
| Home                                   | Forms<br>CO Signoff by GC                                                                                     |                                                                                                    | Control call report-20230629203.pdf     Y     C Export     Form detail report-202306292033.pdf     y     C Export     Torm detail report-202306292031 (1).pdf |                                                                                                    |  |  |  |
| <ul><li>Files</li><li>Issues</li></ul> | Form Details                                                                                                  | Form closed<br>zz GC Project Manager signed off on                                                  | Removed                                                                                                    | ×                                                                                                    |  |  |  |
| Forms                                  | Jun 29, 2023                                                                                                  | □ 1. CO Acceptance by                                                                               | See more                                                                                                    |                                                                                                    |  |  |  |
| Photos                                 | ID<br>#12<br>Location<br>-<br>Description<br>PCO-006<br>Submitted by<br>zz GC Project Manager<br>Submitted on | This contract change order agree<br>Sec. 104.3 of the Standard Specifi<br>Construction<br>Show more |                                                                                                    | Your export is complete<br>Share the link below, download the report<br>directly, or email this report to others |  |  |  |
| Submittals                             |                                                                                                    | 1.1 BY SIGNING AND SUBM<br>CONTRACTOR AGREES I<br>I have reviewed all pag                           |                                                                                                    | Shareable link<br>https://developer.api.autodesk.com/repor                                                       |  |  |  |
| Correspondence                         |                                                                                                    |                                                                                                    | er to the contract as descri<br>ms I am using my own Auto                                                                                                    | Copy link<br>Email to (optional)                                                                                 |  |  |  |
| 용 Assets<br>같 Reports<br>S Members     | Jun 29, 2023 O Visible to 10 members                                                                          | -                                                                                                   |                                                                                                    | Send emails                                                                                                    |  |  |  |
| Bridge                                 | References                                                                                                    | Reviewer's Signature                                                                                |                                                                                                    |                                                                                                    |  |  |  |
|                                        | zzForm12_Ref2_PCO-006.pdf                                                                                     | Signature                                                                                           | ſ                                                                                                    | Download                                                                                                    |  |  |  |
| . 12                                   |                                                                                                    | *                                                                                                   | l                                                                                                    | Dominista                                                                                                    |  |  |  |

Going back to original email, open link to PCO. Sort by date modified so that it is the top result. Drag and drop the downloaded file to the attachments section of the PCO.

|                            | ps://acc.autodesk.com/cost/ch | angeorder/projects/b5737dde-      | 011d-495d-9b23-81971ace47af/changeor A ☆ | 🔸   🛃 📕 🖛   Downloads                                    |                                                                                            |                                        | -                                     |                 |
|----------------------------|-------------------------------|-----------------------------------|------------------------------------------|----------------------------------------------------------|--------------------------------------------------------------------------------------------|----------------------------------------|---------------------------------------|-----------------|
| UTODESK Construction Cloud |                               |                                   |                                          | File Home Share View                                     | and the second second second                                                               | Item check boxes                       |                                       |                 |
| Cost Management 👻          | 8182-Public Healt             | :h Remodel v5.6 🔹 👻               | Q ZM ZZ COM                              | Medium                                                   |                                                                                            | File name extension:                   | s Hide selected Option                | <u> </u>        |
| ) Home                     | Change Ord                    | ers                               | COR-032                                  | Navigation Details pane B List                           | Layout Surrent view                                                                        | Hidden items                           | items 👻                               | 6               |
| ) Budget                   | change ora                    | 010                               | Processing Change Order                  | ← → · · ↑ 🗣 > This PC > Down                             | loads                                                                                      | 5 v                                    |                                       |                 |
| Cost                       | Change Order Request          | Processing Change Order           | > Details                                | A Quick access                                           | Name                                                                                       | Date modified                          | Туре                                  | Size            |
| Change Orders              | + Add V                       |                                   | > Scope of Work                          | This PC                                                  | <ul> <li>Form detail report-202306292034.pdf</li> <li>CBFloorBoxOutlets (2).pdf</li> </ul> | 6/29/2023 3:34 PM<br>6/29/2023 1:21 PM | PDF Document<br>PDF Document          | 99 K<br>1,008 K |
| Change orders              | 1 400                         |                                   | 2 scope of Hold                          | 3D Objects                                               | 22COR-032 Form389 Costs.pdf                                                                | 6/29/2023 1:21 PM                      | PDF Document                          | 554 K           |
| Forecast                   |                               |                                   | ✓ Documents                              | A360 Drive (isappMTCSW)                                  | Build-SubmittalsImport_blank (2).xlsx                                                      | 6/29/2023 9:01 AM                      | Microsoft Excel W                     | 33              |
| Torecast                   | □ Number 个                    | Name 💿                            |                                          | Desktop                                                  | ACC-CO.docx                                                                                | 6/28/2023 3:57 PM                      | Microsoft Word D                      | 2,510           |
| Files                      |                               |                                   |                                          | Documents                                                | Build-FakeAcctEmails.xlsx                                                                  | 6/27/2023 3:39 PM                      | Microsoft Excel W                     |                 |
|                            | Expand   Collapse             |                                   |                                          | L Downloads                                              | ACC-Submittals_process.docx                                                                | 6/26/2023 3:56 PM                      | Microsoft Word D                      | 1,886           |
| Reports                    | > PCO-006                     | COR-032                           | Document Package                         | 7B54D7FA-A784-1FCC-BC26-                                 | ACC-Submittals_initial.docx                                                                | 6/26/2023 3:54 PM                      | Microsoft Word D                      | 974             |
|                            |                               |                                   | 3 documents Merged to PCO-006.pdf        |                                                          | PR#_1215713_4172_2023_06_23.pdf                                                            | 6/26/2023 2:44 PM                      | PDF Document                          | 46              |
| Members                    |                               |                                   |                                          | 70BC12F8-631C-4686-8352-18                               | D SD-80 - 32 33 13-01 Bike Rack SUB.pdf                                                    | 6/23/2023 3:00 PM                      | PDF Document                          | 1,94            |
|                            |                               | COM-ENG-FM PCO Summary_Contractor | 410CB9C0-CD7E-3626-A92F-t                | 32 33 13-01 Bike Rack SUB.pdf                            | 6/23/2023 3:00 PM                                                                          | PDF Document                           | 1,943                                 |                 |
|                            |                               |                                   |                                          | 8152-03_selected_2022-09-21                              | Build-SubmittalsImport_example (2).xlsx ACC-Submittals_initia165165161.docx                | 6/23/2023 2:35 PM<br>6/23/2023 2:31 PM | Microsoft Excel W<br>Microsoft Word D | 1,21            |
|                            |                               | ZZCOR-002_Form9_Costs.pdf         | 9050-Olin Park Facility Impro            | ACC-Submittals_Initia105105101.00cx                      | 6/23/2023 2:31 PM                                                                          | Microsoft Word D                       | 1,213                                 |                 |
|                            |                               |                                   | ZZCOR-002_FOIII9_COStS.pdf               | 9050-Olin Park Facility Impro                            | Build-SubmittalsImport example (1).xlsx                                                    | 6/23/2023 2:10 PM                      | Microsoft Excel W                     | . 29            |
|                            |                               |                                   |                                          | autodesk_data_extract                                    | Build-SubmittalsImport_blank (1).xlsx                                                      | 6/23/2023 12:55 PM                     | Microsoft Excel W                     |                 |
|                            |                               |                                   | zzCOR-002_Form9_Ref1_CBFloorBoxOut       | autodesk_data_extract (1)                                | Build-SubmittalsImport blank.xlsx                                                          | 6/23/2023 12:43 PM                     | Microsoft Excel W                     |                 |
|                            |                               |                                   |                                          | BIM 360 Administration_files                             | ACC-ProjCreation (3).docx                                                                  | 6/23/2023 12:39 PM                     | Microsoft Word D                      | 3,42            |
|                            |                               |                                   | Add document 🗸                           | com-eng-dev_city-of-madisc                               | ACC-ProjCreation (2).docx                                                                  | 6/23/2023 12:34 PM                     | Microsoft Word D                      | 3,42            |
|                            |                               |                                   | Add document                             | data-connector-power-bi-ter                              | ACC-ProjCreation (1).docx                                                                  | 6/23/2023 12:29 PM                     | Microsoft Word D                      | 3,42            |
|                            |                               |                                   |                                          | data-connector-power-bi-ter                              | Action Required_ CO Signoff by GC Form                                                     | 6/16/2023 1:40 PM                      | E-mail Message                        |                 |
|                            |                               |                                   |                                          | data-connector-power-bi-ter                              | ACC Build Training Syllabus_COM.pdf                                                        | 6/15/2023 9:43 AM                      | PDF Document                          | 29              |
|                            |                               |                                   | Attachments                              | F680CFD8-28A2-F3B6-0684-1                                | Form detail report-202306141459 (1).pdf                                                    | 6/14/2023 10:06 AM                     | PDF Document                          | 9               |
|                            |                               |                                   | o documento                              | FCBE6617-7385-36BA-91DA-(                                | Form detail report-202306141502 (1) (1).p                                                  |                                        | PDF Document                          | 9               |
|                            |                               |                                   | PDF                                      | and the second second second second second second second | Form detail report-202306141502 (1).pdf                                                    | 6/14/2023 10:02 AM                     | PDF Document                          | 9               |
|                            |                               |                                   | Add document V + Copy                    | Final Construction Drawings_                             | Form detail report-202306141502.pdf                                                        | 6/14/2023 10:02 AM                     | PDF Document                          | 9               |
|                            |                               |                                   | - copy                                   | Jannah Review                                            | Form detail report-202306141459.pdf                                                        | 6/14/2023 10:00 AM                     | PDF Document                          | 9               |
|                            |                               |                                   | 1                                        | New folder                                               | 1_com-eng-devl_city-of-madison-engin                                                       | 6/13/2023 1:06 PM                      | Compressed (zipp                      |                 |
|                            |                               |                                   |                                          | old justification                                        | 1_com-eng-devl_city-of-madison-engin Form detail report-202306092051.pdf                   | 6/13/2023 12:50 PM<br>6/9/2023 3:51 PM | Compressed (zipp<br>PDF Document      | . 14<br>9       |
|                            |                               |                                   | ✓ Linked References                      | Public Health Remodel v5.6_/                             | chat-transcript (6).txt                                                                    | 6/8/2023 3:51 PM                       | Text Document                         |                 |
|                            |                               |                                   |                                          | Sample Data_selected_2022-1                              | subscriptions.xlsx                                                                         | 6/8/2023 10:20 AM                      | Microsoft Excel W                     |                 |
|                            |                               |                                   |                                          | 1_com-eng-devl_city-of-mac                               | 2-COM-ENG-FM_CO BPW Report.pdf                                                             | 6/7/2023 7:23 AM                       | PDF Document                          | 6               |
|                            |                               |                                   | References                               | 1_com-eng-devl_city-of-mac                               |                                                                                            | C (7/2022 7.25 AM                      | PDF DOCUMENT                          | 10              |

Important: wait for blue wheel next to filename to finish spinning before proceeding. It indicates successful upload of the attachment. Click the 3 vertical dots, select Cost change, and then Generate Change Order.

| Change Ord           | ers                           |                                                                                                    | COR-32<br>Processing Change Order |            |                                                |                  |  |
|----------------------|-------------------------------|----------------------------------------------------------------------------------------------------|-----------------------------------|------------|------------------------------------------------|------------------|--|
| Change Order Request | Processing Change Order       | Change Order                                                                                                    |                                   | > Quotatio |                                                |                  |  |
| + Add V              |                               | ☑ Cost change >                                                                                                    | ➔ Generate Change Order           | r          |                                                |                  |  |
|                      |                               | Reject                                                                                                    | ∋ Generate Contract With          | n GC 🔞     | ances                                          |                  |  |
| Number ^             | Name                          | + Add Change Order Request                                                                                                    | ate Budget Nar 🔞                  |            |                                                |                  |  |
| Expand   Collapse    |                               | <ul> <li>Experimental and the second second sec</li></ul> |                                   | Refe       | erences                                        | Add references 🗸 |  |
| > PCO-001            | Change consists of COR-1 Stan | + Batch create Change Order Request                                                                                                    | -                                 |            |                                                |                  |  |
| > PCO-002            | COR-009 thru 012              | Batch request quotations                                                                                                    |                                   | Form       | 15                                             |                  |  |
| > PCO-003            | COR-013 thru 021              | % Add markup >                                                                                                    |                                   |            |                                                |                  |  |
| > PCO-004            | COR-022 thru 025              |                                                                                                    |                                   | 1.0000     | CO Signoff by GC #403<br>Jan 6, 2023 Submitted |                  |  |
| > PCO-005            | COR-26 through COR-30         | 🛍 Delete                                                                                                    |                                   | Juire      | of 2020                                        |                  |  |
| PC0-006              | COR-32 0                      | • Open 926.52                                                                                                    | -                                 | > Markup!  | Summary                                        |                  |  |

Failure to correctly attach the 1 exported file and only the 1 exported file will result in an error message. The error message is communicated by the name of the generated Change Order. Any erroneous Change Orders must be deleted and recreated, the next time following the instructions.

| Before setting to Open |                         |     |            |           |         | After setting to open and Workato setting the type |                   |                         |     |            |           |         |
|------------------------|-------------------------|-----|------------|-----------|---------|----------------------------------------------------|-------------------|-------------------------|-----|------------|-----------|---------|
| Change C               | )rders                  |     |            |           |         | Ch                                                 | ange Ord          | ers                     |     |            |           |         |
| Change Order Requ      | Processing Change Order | Cha | inge Order |           |         | Char                                               | nge Order Request | Processing Change Order | Cha | ange Order |           |         |
| Number ^               | Name                    |     | Status     | Committed | Туре    |                                                    | Number ^          | Name                    |     | Status     | Committed | Туре    |
| Expand   Coll          | apse                    |     |            | 89,778.17 |         |                                                    | Expand   Collapse |                         |     |            | 89,778.17 |         |
| > CO-004               | COR-022 thru 025        | :   | Executed   | 25,001.29 | BPW     |                                                    | > CO-004          | COR-022 thru 025        | :   | Executed   | 25,001.29 | BPW     |
| > CO-005               | COR-26 through COR-30   | :   | Executed   | 4,223.09  | Non-BPW |                                                    | > CO-005          | COR-26 through COR-30   | :   | Executed   | 4,223.09  | Non-BPW |
| > CO-006               | COR-32                  | :   | Draft      | 926.52    |         |                                                    | > CO-006          | COR-32                  | ÷   | Open       | 926.52    | Non-BPW |

Click blue text for name of CO to bring up flyout.

Scroll down in flyout to add data to Custom Attributes. Always select types. For BPW Change Orders like this one, select BPW Meeting date: <u>https://www.cityofmadison.com/employeenet/engineering/board-of-public-works-common-council-calendar</u> Provide a Schedule Change Explanation as needed. **Do not change** *New End Date by CO*. It is automatically filled by an automation based off PCO value.

| References                                                                                              |                        | Add references 🗸 |  |
|----------------------------------------------------------------------------------------------------|------------------------|------------------|--|
|                                                                                                    |                        |                  |  |
| Forms                                                                                                   |                        |                  |  |
| CO Signoff by G<br>Jun 29, 2023                                                                         |                        |                  |  |
| Markup Summary                                                                                          |                        |                  |  |
| Approval                                                                                                |                        |                  |  |
| Tax                                                                                                    |                        |                  |  |
|                                                                                                    |                        |                  |  |
| Dates                                                                                                   |                        |                  |  |
| Custom Attributes                                                                                       |                        | :                |  |
| Schedule Chang<br>Explanatio<br>TY_Stre<br>TY_Sewer-Sanita<br>TY_Sewer-Stor<br>TY_Wat<br>TY_TE-Electric | n: Supply chain delaya |                  |  |
| TY_Faciliti                                                                                             |                        |                  |  |

After entering in Custom Attributes Data, scroll back up to Documents Package. Create Document package as shown below. Very similar to the process for the PCO. Note that the document package will not reflect any data modifications after its creation. Always create 1-COM-ENG-FM\_CO Internal Summary.xlsx template. For BPW type COs, also create 2-COM-ENG-FM\_CO BPW Report.

|                                  | Stored in Autodesk Docs                              |  |  |
|----------------------------------|------------------------------------------------------|--|--|
| Document Package<br>0 documents  |                                                      |  |  |
| Add document 🧄                   |                                                      |  |  |
| Add from Change Order Request    |                                                      |  |  |
| Add from Processing Change Order |                                                      |  |  |
| Add from RFQ                     |                                                      |  |  |
| Generate from document template  | 1-COM-ENG-FM_CO Internal Summary<br>Default template |  |  |
| Upload from your computer        | 2-COM-ENG-FM_CO BPW Report.xlsx                      |  |  |
| Attach from Autodesk Docs        |                                                      |  |  |
| References                       | Add references 🗸                                     |  |  |
| Forms                            |                                                      |  |  |
| CO Signoff by GC #12             |                                                      |  |  |
| Jun 29, 2023   Closed            |                                                      |  |  |

**TIP:** If you need to change custom attributes or COR justification data or anything else, need to also update the Document Package. Click the triple vertical dot icon next to the Justification file and select Regenerate. You will also need to reopen the Document Package for the changes to be reflected on the document reviewed by staff. A new version will also be created.

#### 8. Cost Management-City Staff review Change Order

Click blue *Send* button in the upper right of the flyout. A pop up to *Send email to reviewers* will appear. Hit Send to start the review process.

|                                                                                                    | The Review COR-006 Change Order                                                                          |
|----------------------------------------------------------------------------------------------------|----------------------------------------------------------------------------------------------------|
| Order                                                                                                    |                                                                                                    |
| Send email to reviewers $\times$                                                                                                  | Await internal review: Project Manager Approval         Reviewers: zConstMgr_Last, zProjMgr ProjMgr_Last |
| Subject *                                                                                                    | Due date: Aug 8, 2022 Remind Review for another reviewer                                                 |
| Change Order - CO-004 - COR-006 requires your review and response.                                                                | Remind Review for another reviewer                                                                       |
| Remind reviewers *                                                                                                    | ✓ Details                                                                                                |
| zConstMgrzConstMgr_L × zProjMgr ProjMgr_Last × 🗸                                                                                  | W Details                                                                                                |
| Email notifications are only sent to reviewers list above. Any reviewers for this task<br>can take action during the review task. | Number CO-004                                                                                            |
| Email message *                                                                                                    | Name COR-006                                                                                             |
| Please review the associated scope and information and respond accordingly.                                                       | Description                                                                                              |
|                                                                                                    | Main Contract Main Contract                                                                              |
| Due date                                                                                                    | Budget ADDLCOs12345-11-112 - Signage                                                                     |
| Aug 8, 2022                                                                                                    | Status In Review Type 🗸                                                                                  |
| Skip Send                                                                                                    | Schedule Change 0 Days                                                                                   |
|                                                                                                    | > Scope of Work                                                                                          |

Now the Change order will work through the Change Order Approval Workflow. It is a series of 3 (Non-BPW COs) or 5 (BPW COs) steps, some of which have multiple reviewers able to complete the review on a first come first serve basis. The Change Order will be listed as *Await Internal review:* **Step name** where **Step name** is the custom name given on the Change order approval workflow. The next reviewer in line is also listed.

The process is nearly identical for each step, so just one Approval step is shown in this guide.

|                                          | Action Required: Public Health Remodel v5.6 -<br>Change Order - CO-004 - COR-006 requires<br>your review and response.        | 8<br>8                                                                                     |
|------------------------------------------|----------------------------------------------------------------------------------------------------|--------------------------------------------------------------------------------------------|
| 1                                        | Autodesk Construction Cloud <no-reply@a (0="" 11:13="" ago)="" am="" minutes="" ☆<br="">to cadbimmgr+constmgr4 ★</no-reply@a> | x •                                                                                        |
|                                          | City of Madison - Engineering • Public Health Remodel v5.6                                                                    | Sample of Email. Review staff would follow link via blue<br>Open in Cost Management button |
|                                          | Your action is required                                                                                                    | , ,                                                                                        |
|                                          | John Sapp sent Change Order CO-004 - COR-006 to                                                                               | you                                                                                        |
|                                          | "Please review the associated scope and information and respond acc                                                           | ordingly."                                                                                 |
|                                          | Overview                                                                                                    |                                                                                            |
|                                          | Number <u>CO-004</u>                                                                                                    |                                                                                            |
|                                          | Name COR-006                                                                                                    |                                                                                            |
|                                          | Open in Cost Management                                                                                                    |                                                                                            |
|                                          | Sender's Email: jsapp@cityofmadison.com                                                                                       |                                                                                            |
| Clicking review in A                     | ACC will bring up this window                                                                                                 |                                                                                            |
| Review Change Order                      |                                                                                                    | Cancel Submit 4- Submit after selecting Response                                           |
| Documents                                |                                                                                                    |                                                                                            |
| Document Package<br>1 document           |                                                                                                    | I- Select Open to view Document Package<br>PDF in the system                               |
| MSN-FM-CO DocTem<br>Generated from tem   | npl.xlsx<br>plate by John Sapp   Aug 5, 2022                                                                                  | i                                                                                          |
| Attachments<br>1 document                |                                                                                                    |                                                                                            |
| PCO-005-COR-006.p<br>Uploaded by John Sa |                                                                                                    | 2- Select Open to view Attachments PDF in the system                                       |
| Response *                               |                                                                                                    |                                                                                            |
| Proceed V                                | 3-Select Proceed or Revise                                                                                                    |                                                                                            |
|                                          | itted for the next review step: Staff Review once all requi                                                                   | red reviewers respond                                                                      |
| Comments                                 |                                                                                                    |                                                                                            |
| ZL Add a comment                         | 3R-If <i>Revise</i> is selected as the Res                                                                                    | ponse, then a comment must be provided prior to <i>Submit</i> . <b>Note</b>                |
|                                          |                                                                                                    | process. It is best to first use @functionality in the flyout similar                      |
|                                          | to forms to resolve any issues                                                                                                | · · · · · · · · · · · · · · · · · · ·                                                      |

After completion of staff review, an email is generated and sent to contractor with a link to the document package and the change order in ACC.

The final step is for Accountant to set the Change Order as Executed. It will be recorded as such throughout the system. NOTE: only users with Project Admin status can undo a CO once Executed and the process is involved.